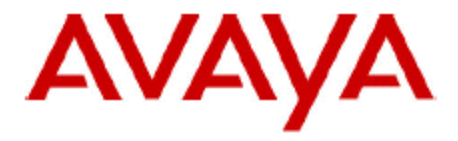

# **IP Office Customer Call Reporter Technical Bulletin**

## **Bulletin no: 106**

- Date: 29 May 2009
- Title: Controlled Introduction (CI) of IP Office Customer Call Reporter 1.0 Software

## **Table of Contents**

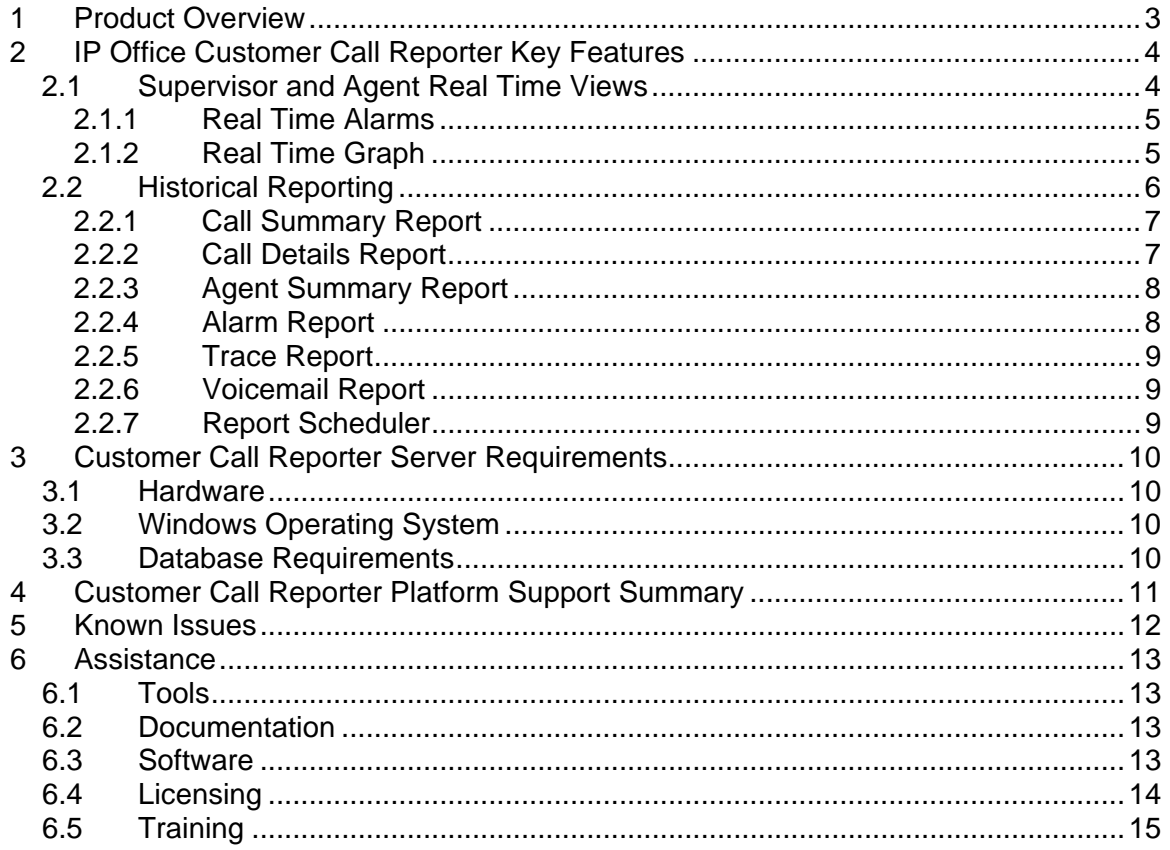

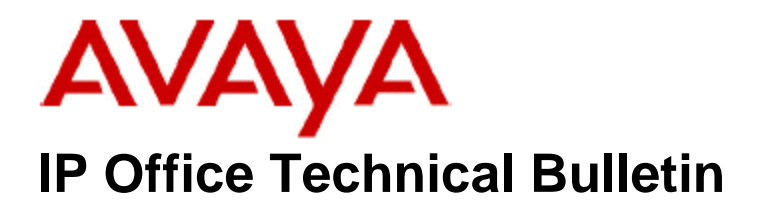

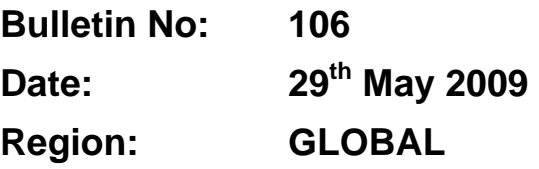

## **Controlled Introduction (CI) of IP Office Customer Call Reporter 1.0 Software**

Avaya is pleased to announce the launch and availability of IP Office Customer Call Reporter (CCR) software. The CCR software is available through the Controlled Introduction process. Further information on the Controlled Introduction process is explained in the Customer Call Reporter Product Update notice available from the Avaya Partner Portal.

## **1 Product Overview**

IP Office Customer Call Reporter is Avaya's new server based contact center product. Drawing upon the latest web and design technologies the IP Office Customer Call Reporter introduces significant new capabilities to manage a single site call center environment. The product focus is on ease of use and deployment simplicity to ensure improved ongoing productivity and lower support costs.

In its native web server environment the IP Office Customer Call Reporter supports up to 150 Agents and 30 Supervisor logins and can be simply installed onto a single server without the need for any client software deployment. Administration and management of the call center is carried out using a thin client through a secure password protected web browser session.

#### **Key Features**

- Real time call center activity monitor.
- Microsoft server based with thin client (web browser) client connections.
- Simplified installation and maintenance.
- Six reporting templates provide drag and drop and user defined filter options.
- Three customizable views per Supervisor
- Report Scheduler for printing and email of daily, weekly and monthly reports.
- Configurable Alarm thresholds and Alarm views.
- Reports on IP Office Busy Not Available Reason Codes
- Multi-lingual capable. Includes 7 languages for browser access and reporting.
- Supports up to 30 Supervisors and 150 Agents.

## **2 IP Office Customer Call Reporter Key Features**

#### **2.1 Supervisor and Agent Real Time Views**

IP Office Customer Call Reporter provides real time monitoring of call center activity for both Supervisors and Agents. This is achieved with a thin client web browser session logged onto the IP Office Customer Call Reporter server. A Supervisor can program up to 3 distinct real time views of their call center. An Agent can then login and select a Supervisor and view the statistics for themselves and those Queues that they are a member of.

A simple drag and drop method is used to setup over a 100 variations of Queue and Agent call statistics.

IP Office Customer Call Reporter **AVAVA** View 1 View 2 View 3 Historical Reporting Report Scheduler Account C Change Password C Log Off C Status Graph Answered Lust<br>Calls Calls Overflowed Calls<br>Calls Waiting Agents<br>Available Current  $\mathbf{F}$ Queues Wait Time Ans % **Ans Time** Service Winter Holidays 18.00  $\vert 4 \vert$  $3<sup>1</sup>$  $1$  $|0|$  $\mathbf 0$ 66.67 60.00  $\Phi$  sm ner Hi  $100.00$ 18 17.00 **B6 B7**  $\mathbf{4}$  $\boldsymbol{2}$  $1$  $\mathbf{H}% =\mathbf{H}+\mathbf{H}+\mathbf$ Faraway Shores  $\mathbf 0$  $0.00$ 100.00  $\ddot{4}$  $\Omega$  $\overline{0}$  $\vert$ 100.00 Activity Breaks  $\overline{0}$  $24$ 100.00  $0.00$  $0.00$  $\overline{A}$  $\overline{2}$  $\overline{0}$ Answered Lost<br>Ext Non-Q Calls No Answer Average Answered Average Outbound<br>Calls(Ext) Agent<br>Statc(Q) Agent<br>State(Q) T **Agents Emma Murray** Available 00:00:09  $\overline{a}$  $\overline{a}$  $\overline{0}$  $\overline{2}$  $0.00$ 100.00  $\overline{0}$ Jane Oddev Available 00:00:02  $\mathbf{0}$  $\mathbf{u}$  $0.00$ 100.00  $\overline{0}$ U **Julie Ryan** Ringing 00:00:00  $\ddot{ }$  $\overline{a}$  $\overline{4}$  $\overline{a}$  $2.00$ 100.00  $\overline{0}$ **Sarah Gorton** Ring Alt-Q 00:00:09  $|1|$  $\vert 0 \vert$  $\overline{0}$  $\left| \mathbf{1} \right|$  $2.00$ 100.00  $\overline{0}$ Leslie Burnstead Logged Out 00:26:17  $\overline{0}$  $\Omega$  $\overline{a}$  $\Omega$  $0.00$ 100.00  $\overline{0}$ **Alarm List Current View** ø 15:06 Alarm Summer Holidays 17.00 Average Ans Time 15.06 Alarm Winter Holldays 18.00 Average Ans Time 15:10 Warning Summer Holidays 1 Calls Waiting<br>15:10 Warning Activity Broaks 1 Calls Waiting

For a complete description of the available Queue and Agents statistics please refer to the IP Office Customer Call Reporter User Manual.

#### **2.1.1 Real Time Alarms**

Alarm thresholds can be set for each statistic that allows both warning and critical alarms to be monitored in real time. The alarms are also written to the database and are also available for historical reporting.

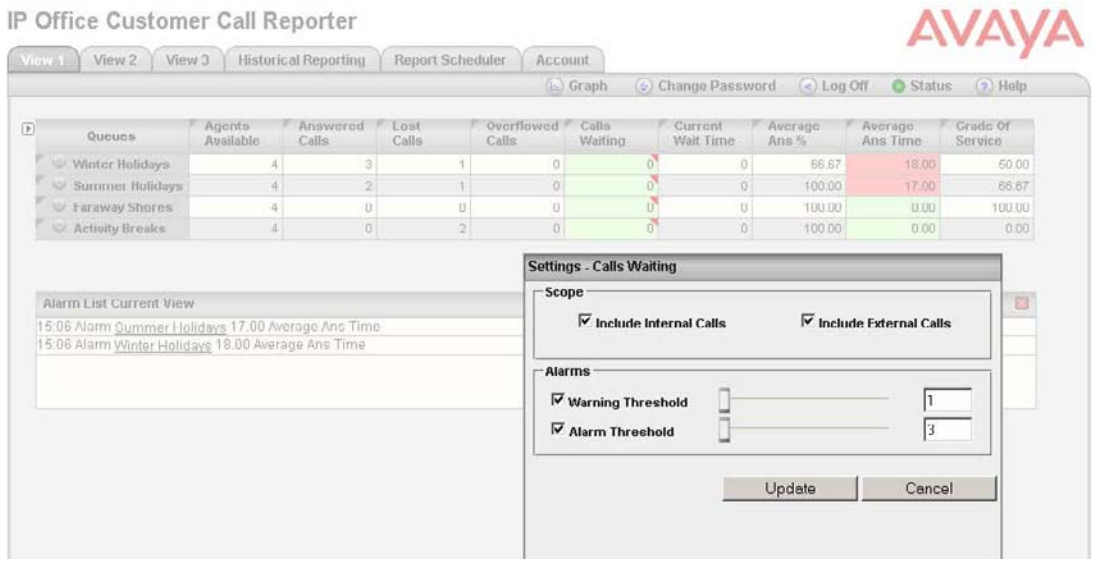

#### **2.1.2 Real Time Graph**

A real time graph is available on the menu bar that provides a graphical view of the real time call data for both Queues and Agents for any selected real time call statistic.

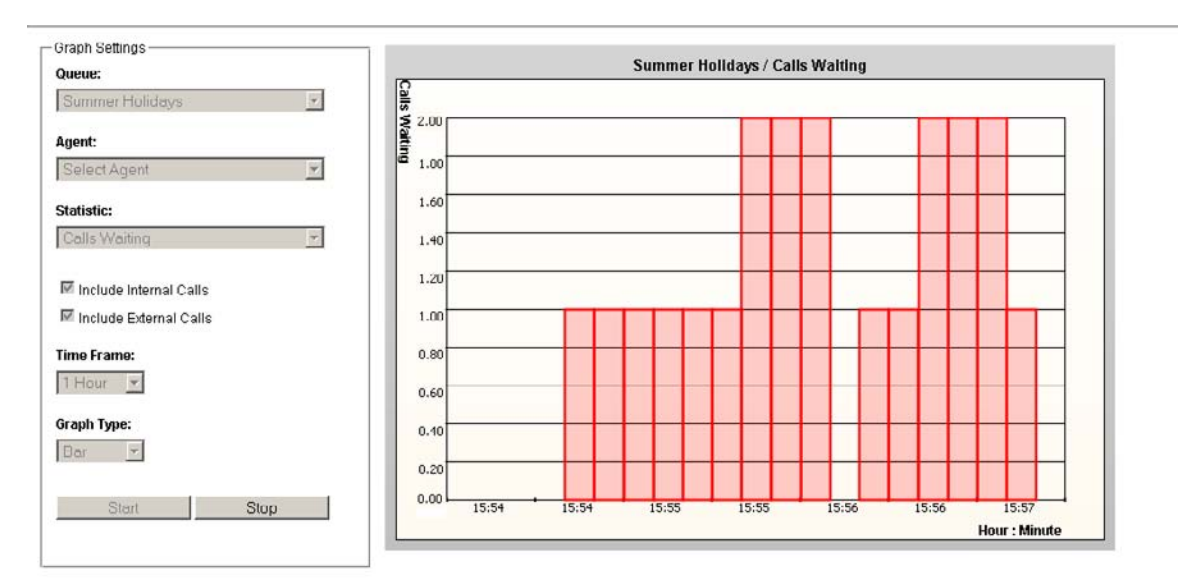

#### **2.2 Historical Reporting**

The IP Office Customer Call Reporter reporting package has been designed to enable the user to easily retrieve the call information they need using one of six standard drag and drop report templates. The IP Office Customer Call Reporter offers a flexible reporting method for businesses that want to track how a call was routed through their call centre. The historical reporting is accessed by a Supervisor using a web browser.

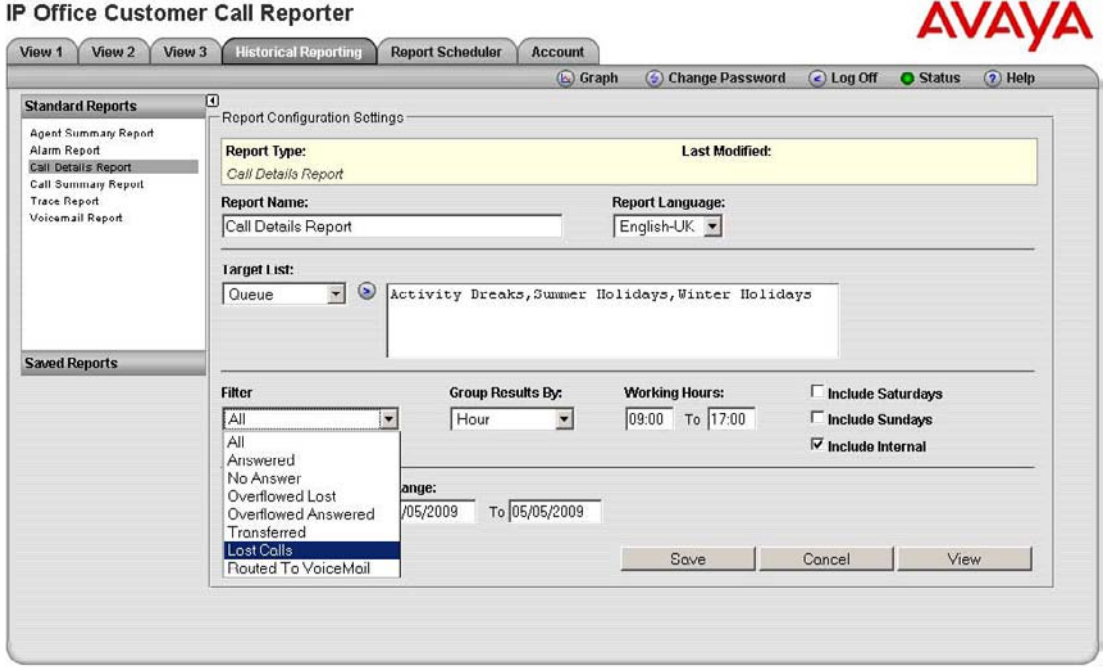

From the six basic report templates within IP Office Customer Call Reporter, a Supervisor can create over 100 different reports using the various call filters that include: All, Answered, No Answer, Overflowed Lost, Overflowed Answered, Transferred, Lost Calls, and Routed to Voicemail. The data returned by the reports can be grouped by: Hour, Day, Week, Queue, Agent, CLI, DDI and Account Code.

#### **2.2.1 Call Summary Report**

The Call Summary Report can be run against any one of the following targets: Queue, View, Agent, DDI, CLI and Account Code. The Answer and Lost Call threshold report parameter can be adjusted in order to manipulate the Average Answer % and Grade of Service (GOS) calculations on a per report basis.

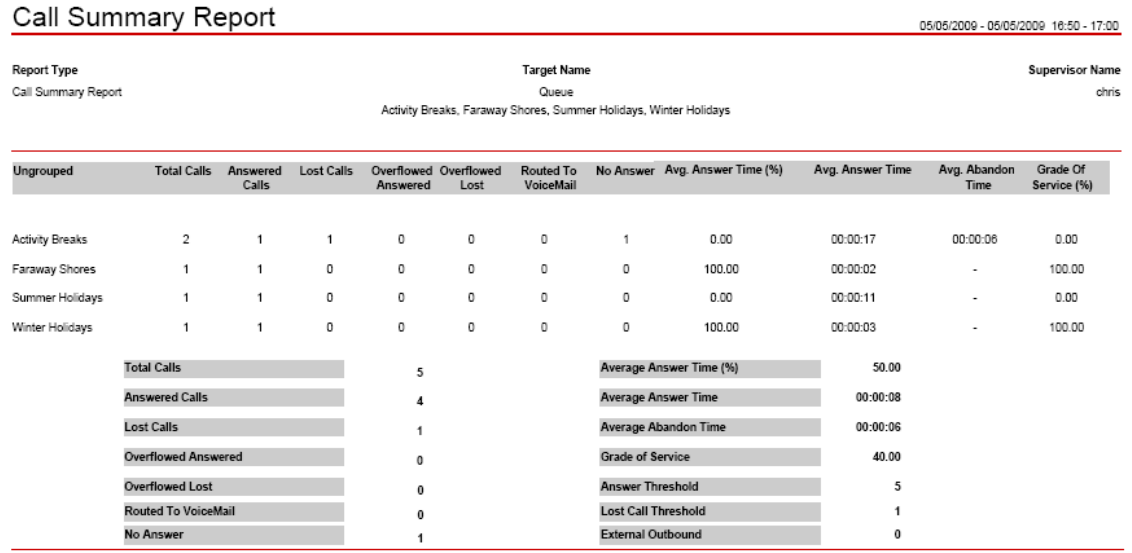

#### **2.2.2 Call Details Report**

The Call details Report can be run against any one of the following targets: Queue, View, Agent, DDI, CLI and Account Code. The data returned by the report can be grouped by: Hour, Day, Week, Queue, Agent, CLI, DDI and Account Code.

A filter is also available to return a subset of call data. The filters available include: All, Answered, No Answer, Overflowed Lost, Overflowed Answered, Transferred, Lost Calls, and Routed to Voicemail.

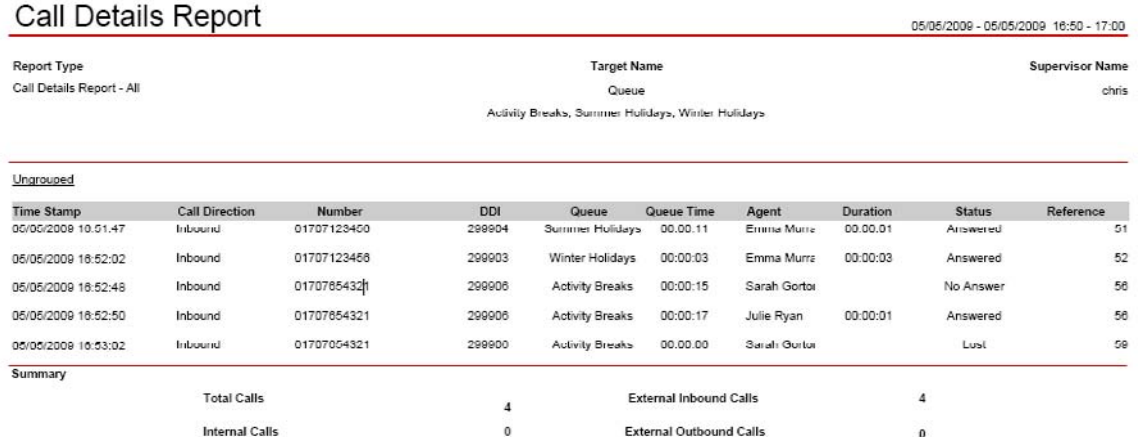

#### **2.2.3 Agent Summary Report**

The Agent Summary Report can be run against any one of the following targets: Queue, View, and Agent.

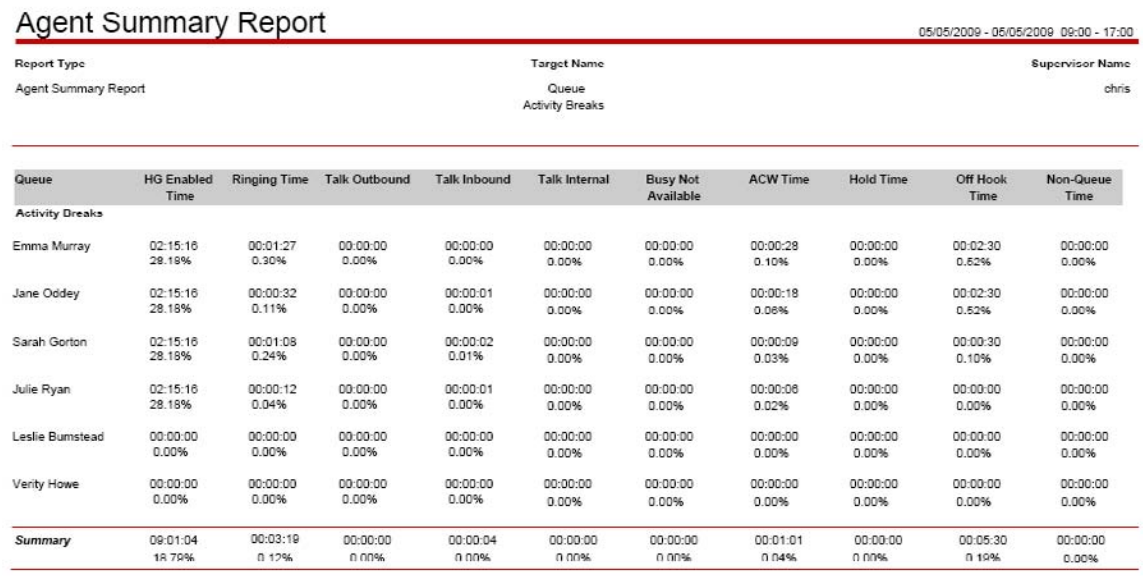

#### **2.2.4 Alarm Report**

The Alarm Report totals show the number of warning and critical alarms that have exceeded their thresholds, as configured by the Supervisors within their respective real time views.

## Alarm Report

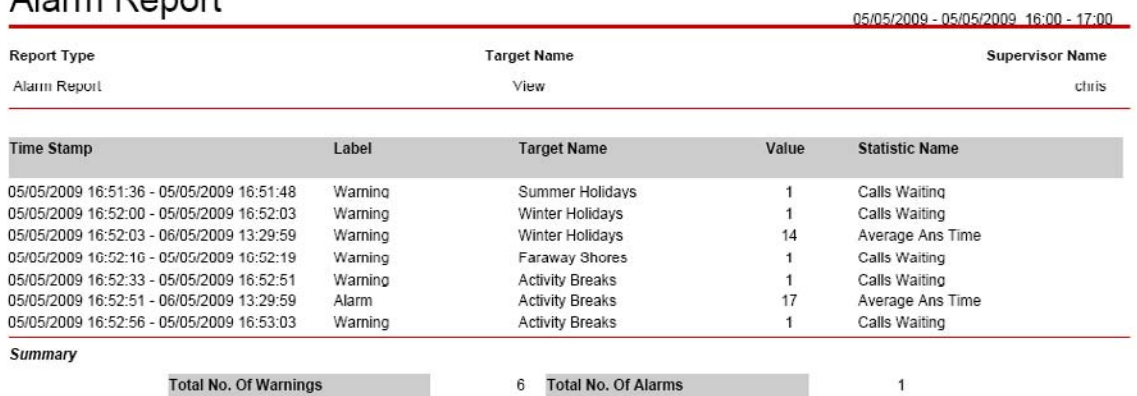

#### **2.2.5 Trace Report**

The Trace Report can be run against any one of the following targets: Agent, CLI and Call Reference. The Trace Report lists in chronological order all the events, date and time stamped, that involved the target selected.

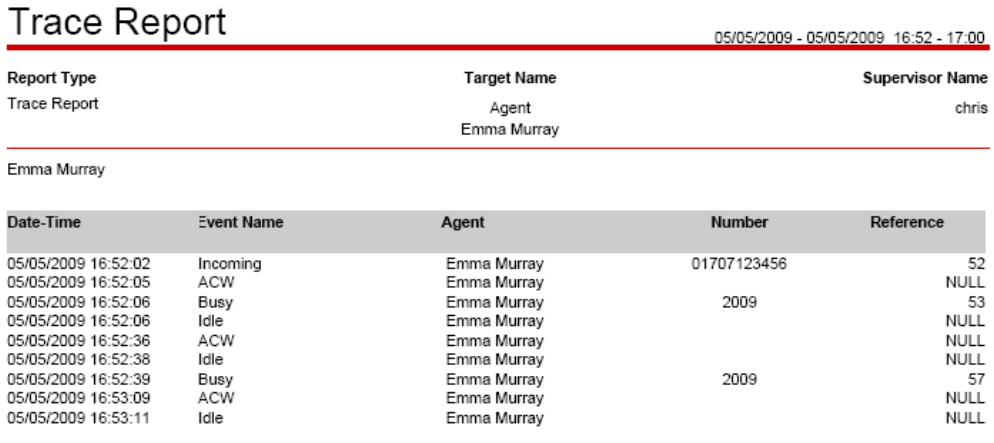

#### **2.2.6 Voicemail Report**

The Voicemail Report reports on calls that are answered and lost in the voicemail call flow. The data returned by the report can be grouped by: Hour, Day, Week, CLI and DDI.

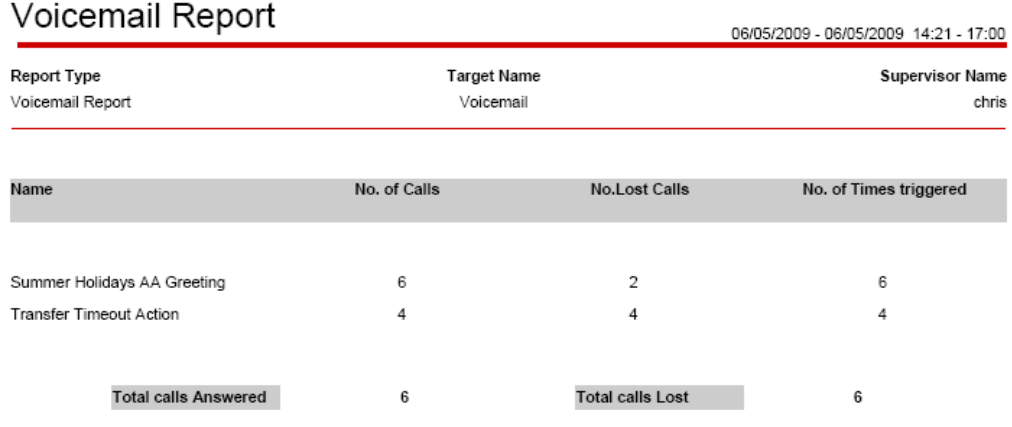

#### **2.2.7 Report Scheduler**

Reports can be run manually or scheduled to run on a daily, weekly or monthly basis. The option is also available to schedule the report to a printer or distribute by email in any of the following formats: Crystal, Excel, Word, PDF or Rich Text.

## **3 Customer Call Reporter Server Requirements**

#### **3.1 Hardware**

The following are the recommended minimum requirements for the PC hosting any components of the IP Office Customer Call Reporter server application

- Processor: Intel Pentium D945 Dual Core or AMD Athlon 64 4000+.
- RAM: 2GB
- Free Hard Disk Space: 30GB
- Additional: DVD drive for software installation.

If installing a licensed edition of MS-SQL 2005 on the IP Office Customer Call Reporter server PC the separate requirements of the MS-SQL 2005 must be met.

#### **3.2 Windows Operating System**

The IP Office Customer Call Reporter services are supported on 32-bit versions of:

- Microsoft Windows Server 2003 SP2.
- Microsoft Windows Server 2003 R2.
- Microsoft Windows Small Business Server 2003 R2.

#### **3.3 Database Requirements**

The IP Office Customer Call Reporter can use the following versions of Microsoft SQL as its database for storing information:

- Microsoft SQL 2005 Express Edition
- Microsoft SQL 2005

## **4 Customer Call Reporter Platform Support Summary**

For a complete description of the IP Office Customer Call Reporter platform support please refer to the IP Office Customer Call Reporter Installation Manual.

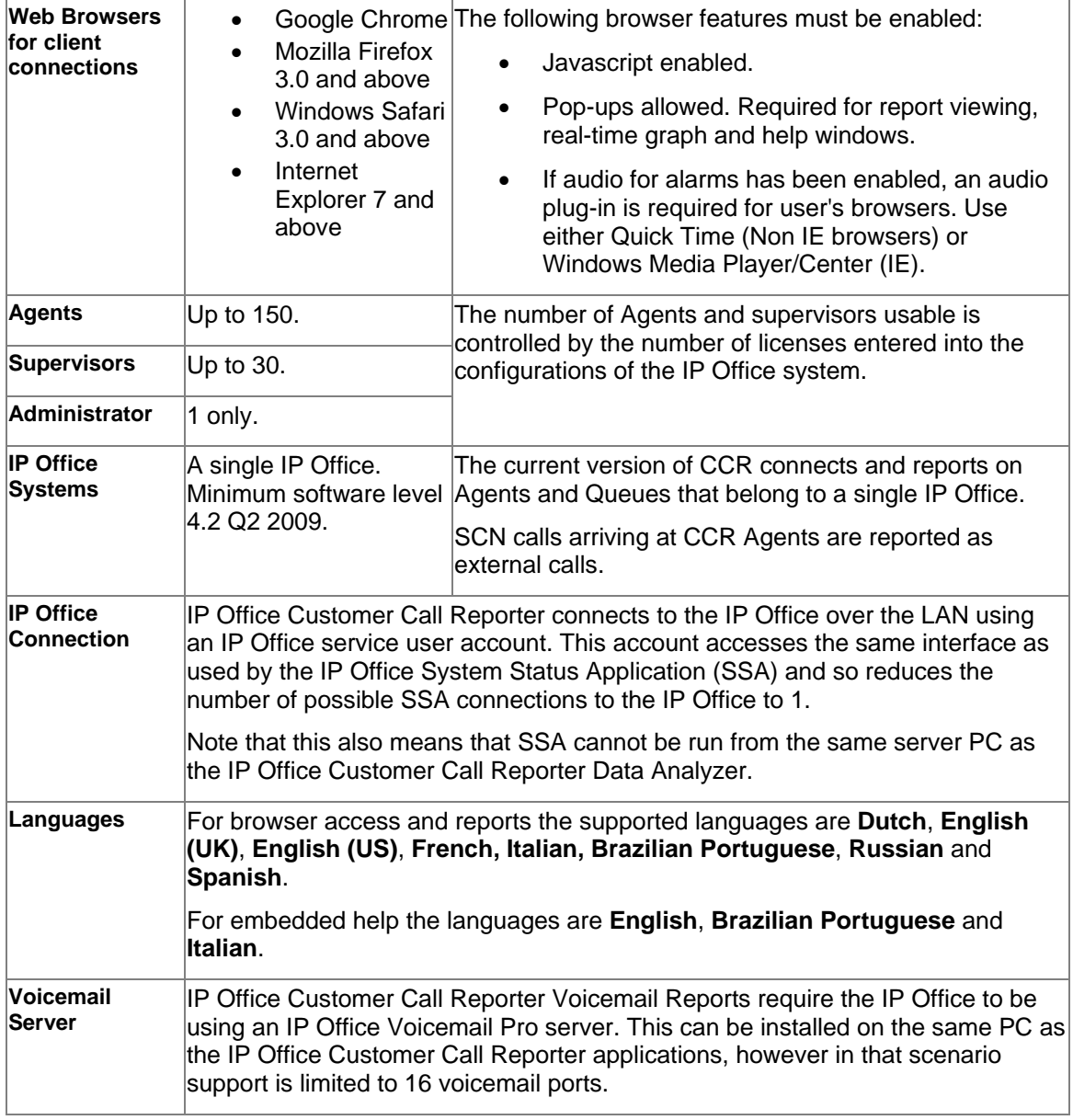

#### *Note:*

*1. IP Office Customer Call Reporter is not supported with T3 Series and T3 IP Series phones. It is also not supported with non-Avaya H323 phones.* 

*2. Mobility features are not supported for CCR Agents* 

*3. Line appearance buttons are not supported for CCR Agents* 

*4. Telecommuter Mode is not supported for CCR Agents.* 

*5. The use of customized announcement call flows through Voicemail Pro that do anything other than provide prompts before returning the caller to the queue are not supported by IP Office Customer Call Reporter.* 

*6. Supervisor and Agent browser access to IP Office Customer Call Reporter from Citrix clients is supported. This does not include support for installation of the IP Office Customer Call Reporter applications on the Citrix sever. IP Office Customer Call Reporter browser access has been tested with Citrix MetaFrame Presentation Server Client 4.0.* 

## **5 Known Issues**

The known issue description in the table provides a summarized description only. Please contact your support channel for further detail of any bug description quoting the CQ number.

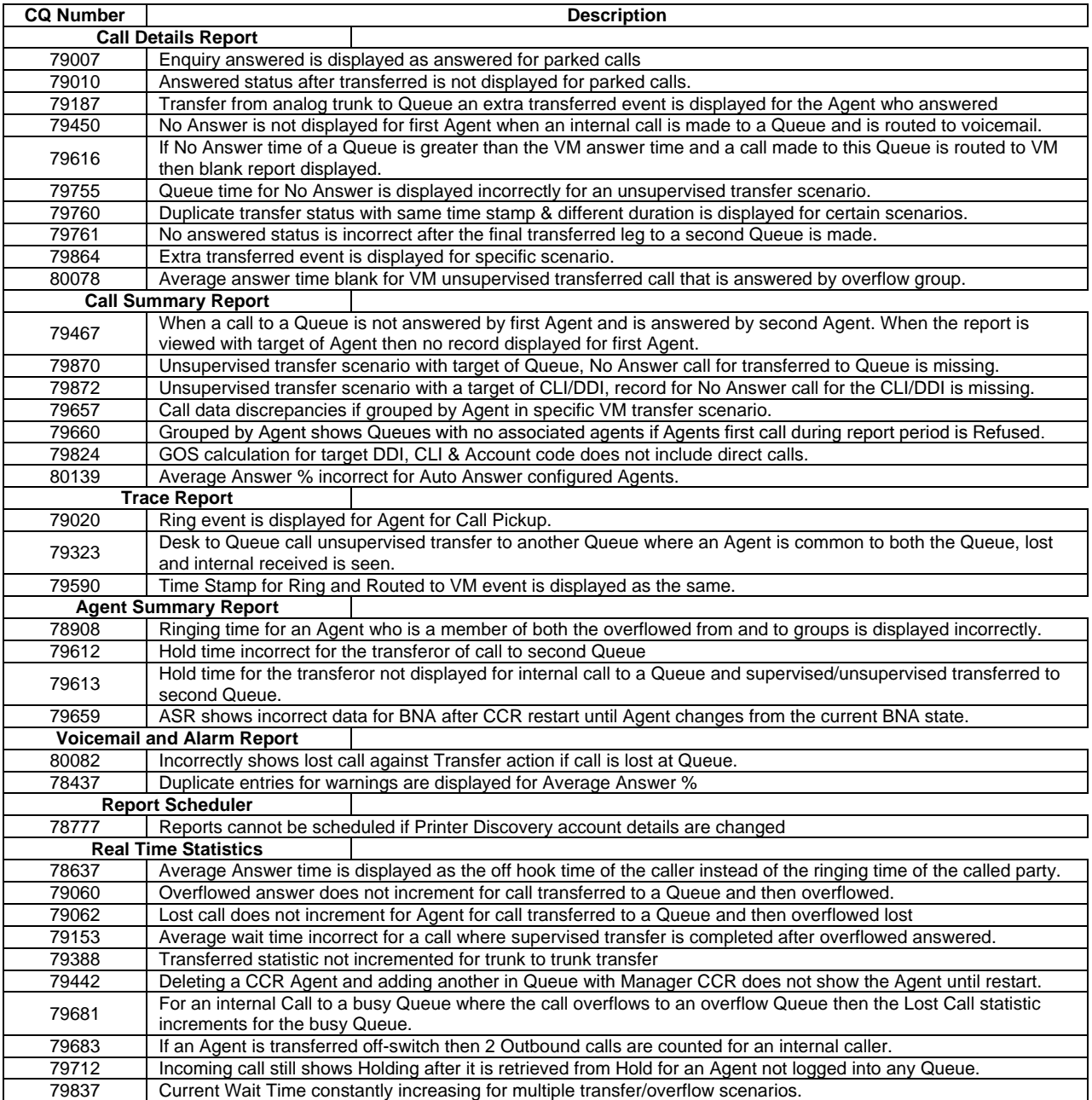

### **6 Assistance**

#### **6.1 Tools**

The real time Queue and Agent statistics in the Supervisor view can be reset manually when required. In order for the real time statistics to be reset automatically, for instance each day at midnight, then the 'SBCCResetStats' tool will need to be used.

Located in the directory: 'PreRequisites/Tools' on the DVD image.

Copy the folder 'SBCCResetStats' and its contents to a location on the same drive as the CCR server installation. Setup a task within Windows Task Scheduler and select the file in the 'SBCCResetStats' folder called 'SBCCResetStats.exe' as the file to be executed at the time specified for the task schedule. This task will reset all the real time statistics back to zero. The historical reporting or database will not be affected by this.

#### **6.2 Documentation**

IP Office Customer Call Reporter 1.0 Documentation can be downloaded from the Avaya support website:

http://support.avaya.com

#### **6.3 Software**

The IP Office Customer Call Reporter application is available on DVD from Avaya. The software image can also be downloaded from the Avaya support website:

http://support.avaya.com

#### **6.4 Licensing**

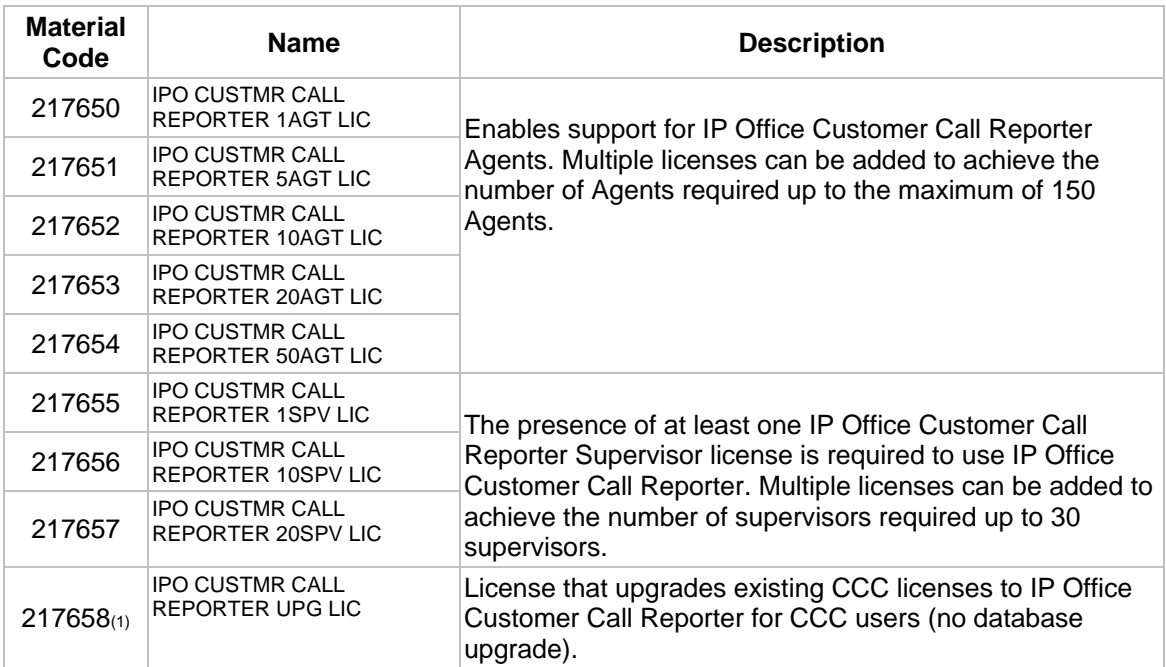

#### *Note:*

*1. The IP Office Compact Contact Center (CCC) is an application supported by IP Office for similar functions to IP Office Customer Call Reporter. It works in conjunction with the IP Office Delta Server application to obtain call and Agent activity data from the IP Office.* 

- *For IP Office systems with IP Office Customer Call Reporter licenses installed, CCC is no longer supported. Provision of CCC licenses to the CCC system is disabled.*
- *Existing CCC licenses can be used with IP Office Customer Call Reporter if an IP Office Customer Call Reporter CCC UPG license is added to the IP Office configuration.*
- *IP Office Delta Server is still supported but only for SMDR call logging output.*
- *A CCC database cannot be upgraded to an IP Office Customer Call Reporter database.*

#### **6.5 Training**

All training courses for IP Office Customer Call Reporter are web based with no classroom courses necessary.

For sales and pre-sales professionals, there are two new sales courses offered:

- ACV05524WEN / AEN- Selling IP Office CCR
- ACV05525WEN / AEN- IPO CCR Advanced Sales

For installers, the following course is necessary to support the installation and programming of IP Office Customer Call Reporter:

• ATC00470WEN / AEN- - IPO CCR – Implement

To see a full listing of IP Office courses please visit:

http://www.avaya-learning.com

For information on the courses and assessments associated with product authorization, select Product Authorization under Curriculum Maps.

*Issued by: Avaya IOC New Product Introduction* 

*Contact details:-* 

*EMEA/APAC NA/CALA Tel: +44 1707 392200 Tel: +1 732 852 1955 Fax: +44 (0) 1707 376933 Fax: +*1 732 852 1943

*Email: gsstier4@avaya.com Email: IPONACALAT4@Avaya.com*

*Internet: http://www.avaya.com © 2009 Avaya Inc. All rights reserved.*